# Modul Garantiefonds: Berechnung und Weiterverrechnung der Pauschalreisegebühr

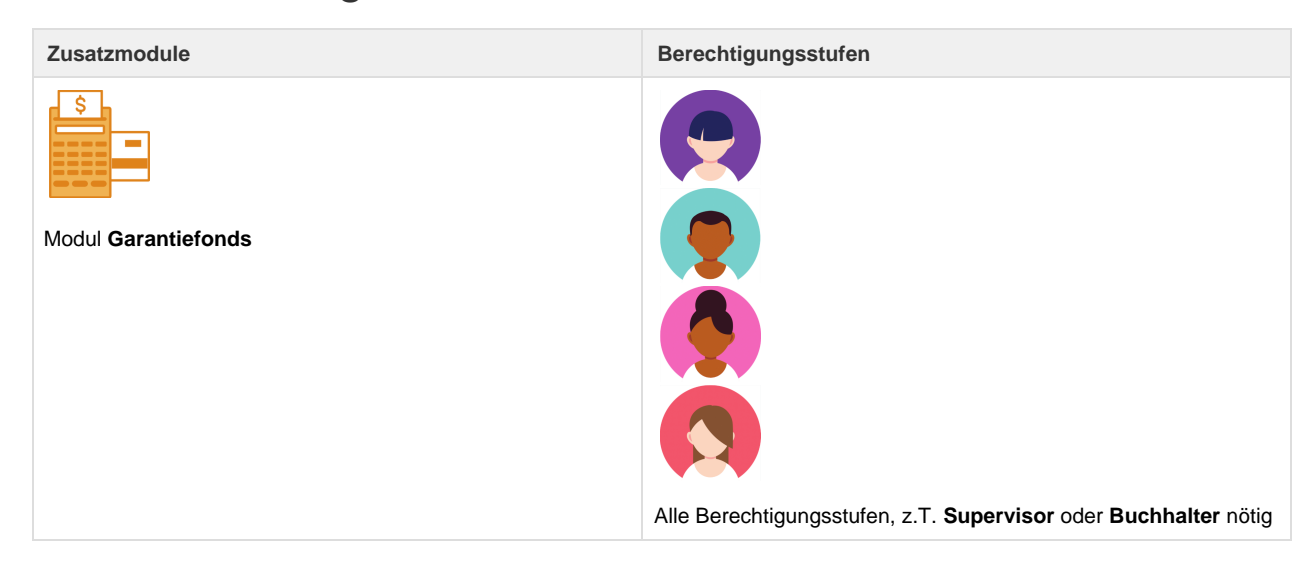

Folgende Funktionen stehen mit dem kostenlosen Modul **Garantiefonds** zur Verfügung:

- Erkennung von touristischen Leistungen und Berechnung der Gebühr von 2.5‰ in einem Dossier
- Auswertung 'Pauschalreiseumsatz', welche den Umsatz aller Leistungen gemäss Pauschalreisegesetz mit Abreise ab 01.01.2022 ausweist

Eine Empfehlung für das Abbilden des Gebührenmodells vom Garantiefonds, bzw. der Weiterverrechnung an den Kunden in Umbrella.net finden Sie [hier](#page-1-0).

### **Berechnung des Betrages im Dossier**

Mit dem Modul Garantiefonds wird eine Pauschalreise im Dossier erkannt und der Anteil von 2.5‰ berechnet und ausgewiesen. Die Eigenschaft "Pauschalreise - Ja" wird gemäss Pauschalreisegesetz und anhand der Leistungen im Dossier automatisch gesetzt. Es handelt sich dabei um einen Vorschlag von Umbrella.net. Dieser kann vom Benutzer übersteuert werden (Hinweis. wird bei Übersteuerung in der Dossier-History festgehalten):

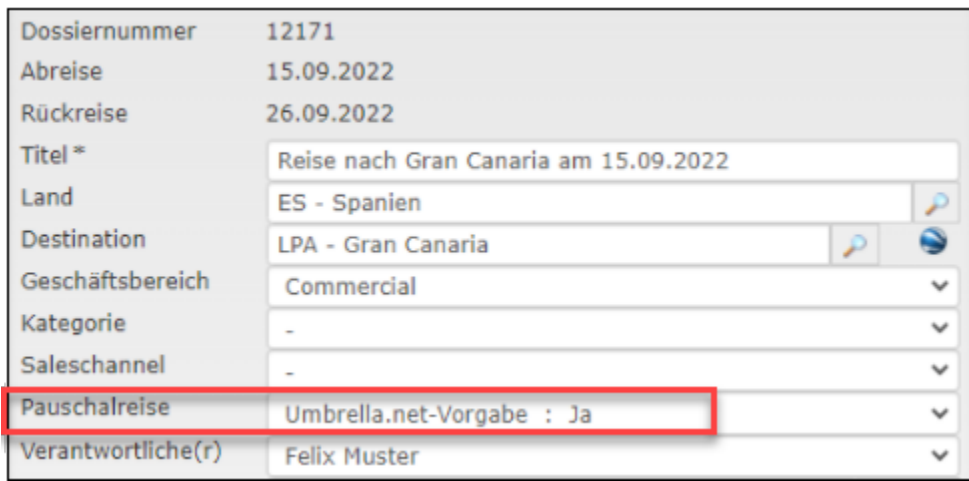

Rechnungspositionen mit Leistungstyp: Diverses, Gebühr, Gutschein und Rückerstattung werden vom System als 'nicht touristische Dienstleistung' erkannt und somit bei der Berechnung des Betrages nicht berücksichtigt.

Der automatisch berechnete Betrag wird im Register Finanzen, Spalte 'Garantiefonds 2.5‰' ausgewiesen:

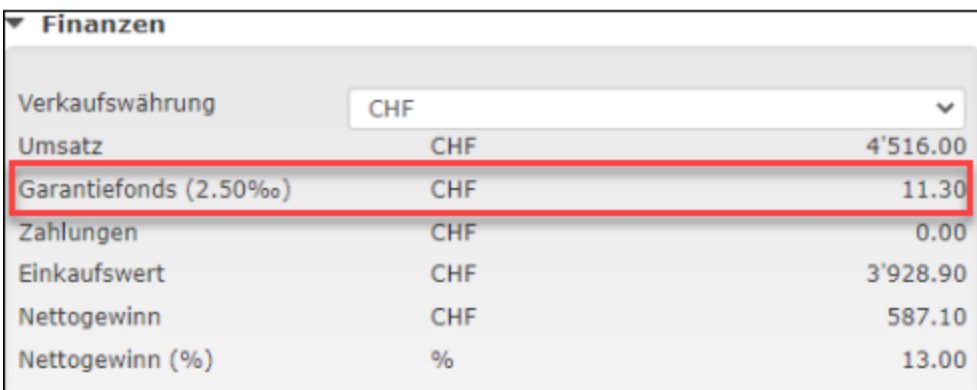

### <span id="page-1-0"></span>**Empfehlung für das Abbilden des Gebührenmodells vom Garantiefonds in Umbrella.net**

Der Garantiefonds empfiehlt, den Betrag auf der Rechnung separat und transparent auszuweisen. Um die Gebühr auf der Rechnung auszuweisen, muss manuell ein Produkt der Rechnung hinzugefügt werden. Der Betrag wird dabei manuell angefügt.

Ein neues Produkt kann wie folgt erstellt werden:

#### **Ablauf:**

- 1. Einmalig: Neuen Lieferant 'Garantiefonds' erstellen (Berechtigung Supervisor oder Buchhalter)
- 2. Einmalig: Neues Produkt erfassen (Berechtigung Supervisor oder Buchhalter)
- 3. Das Produkt über den Doceditor den Rechnungen hinzufügen (Benutzer).

#### **1. Einmalig: Neuen Lieferant 'Garantiefonds' erstellen**

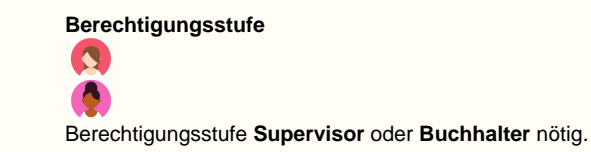

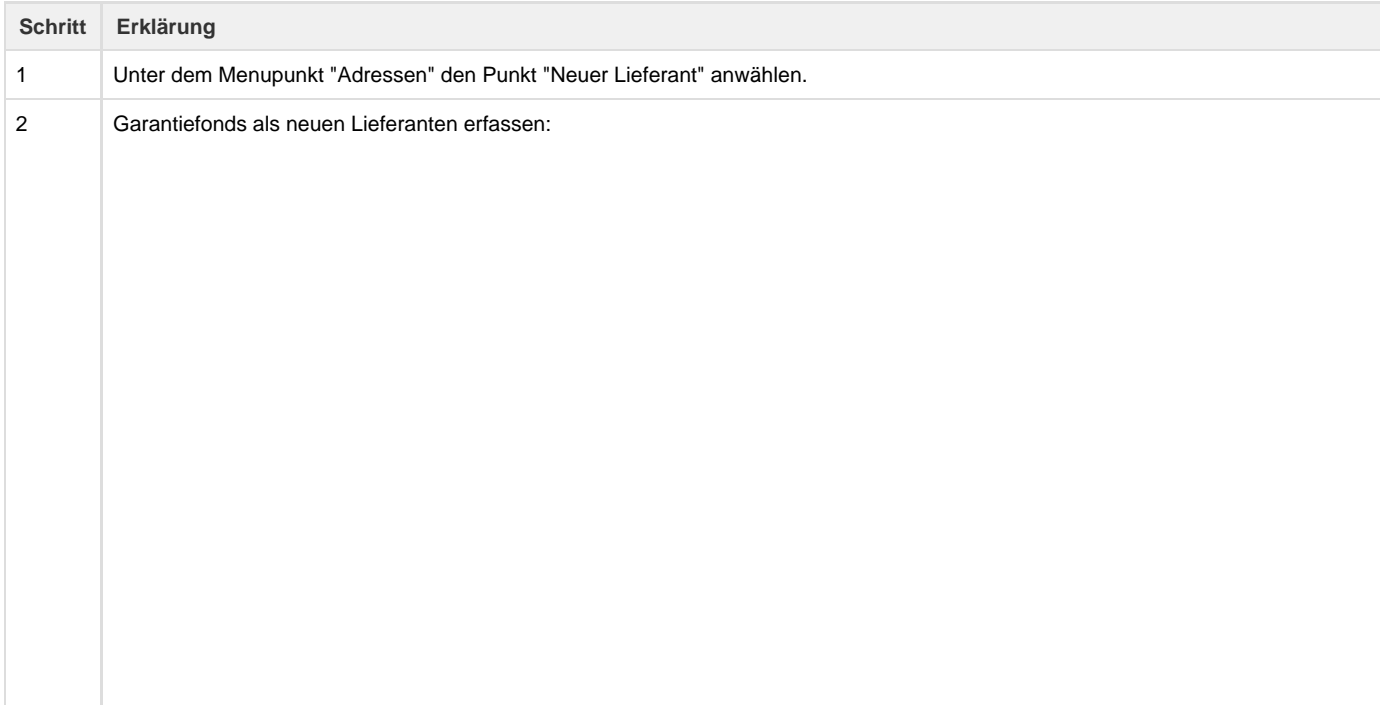

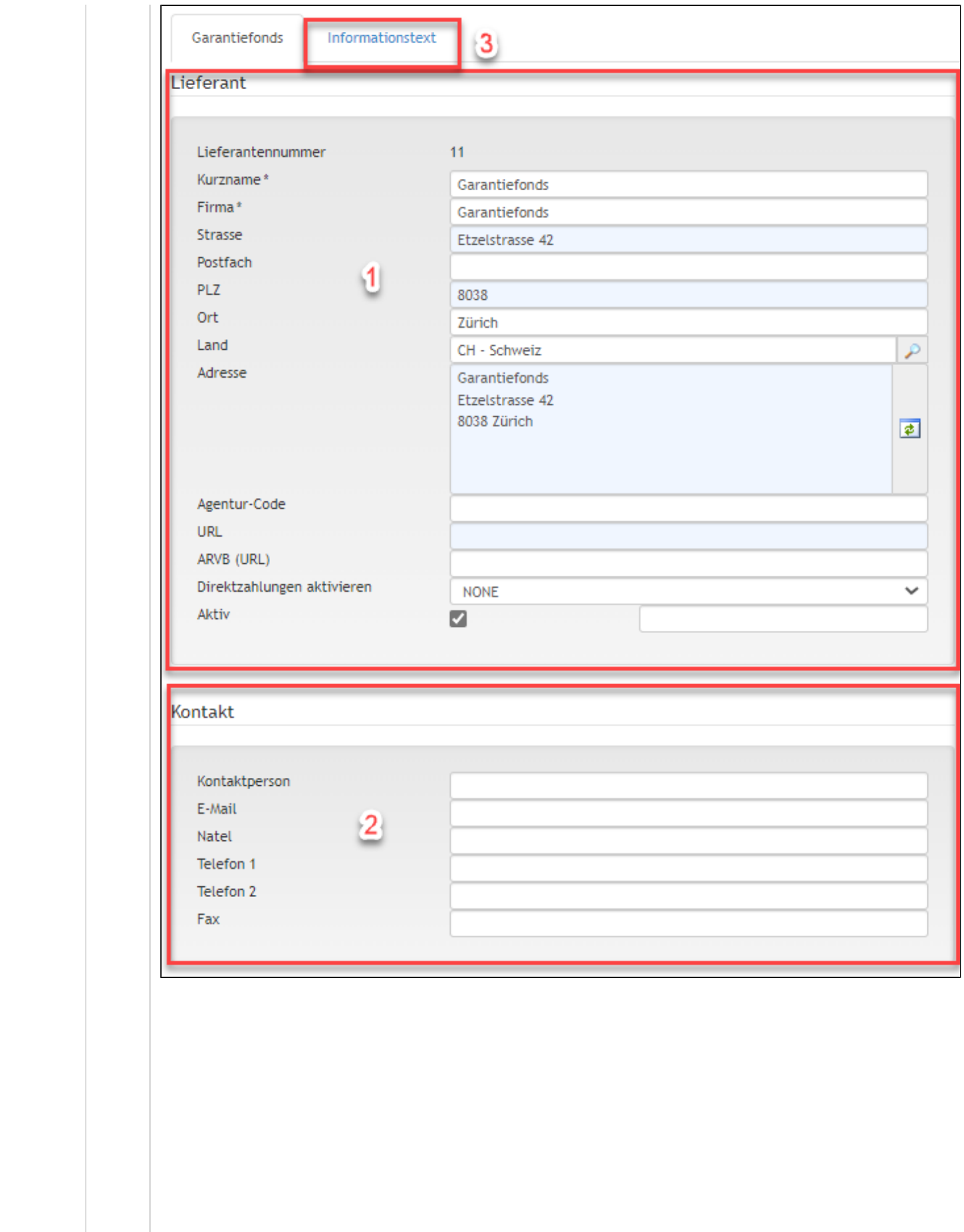

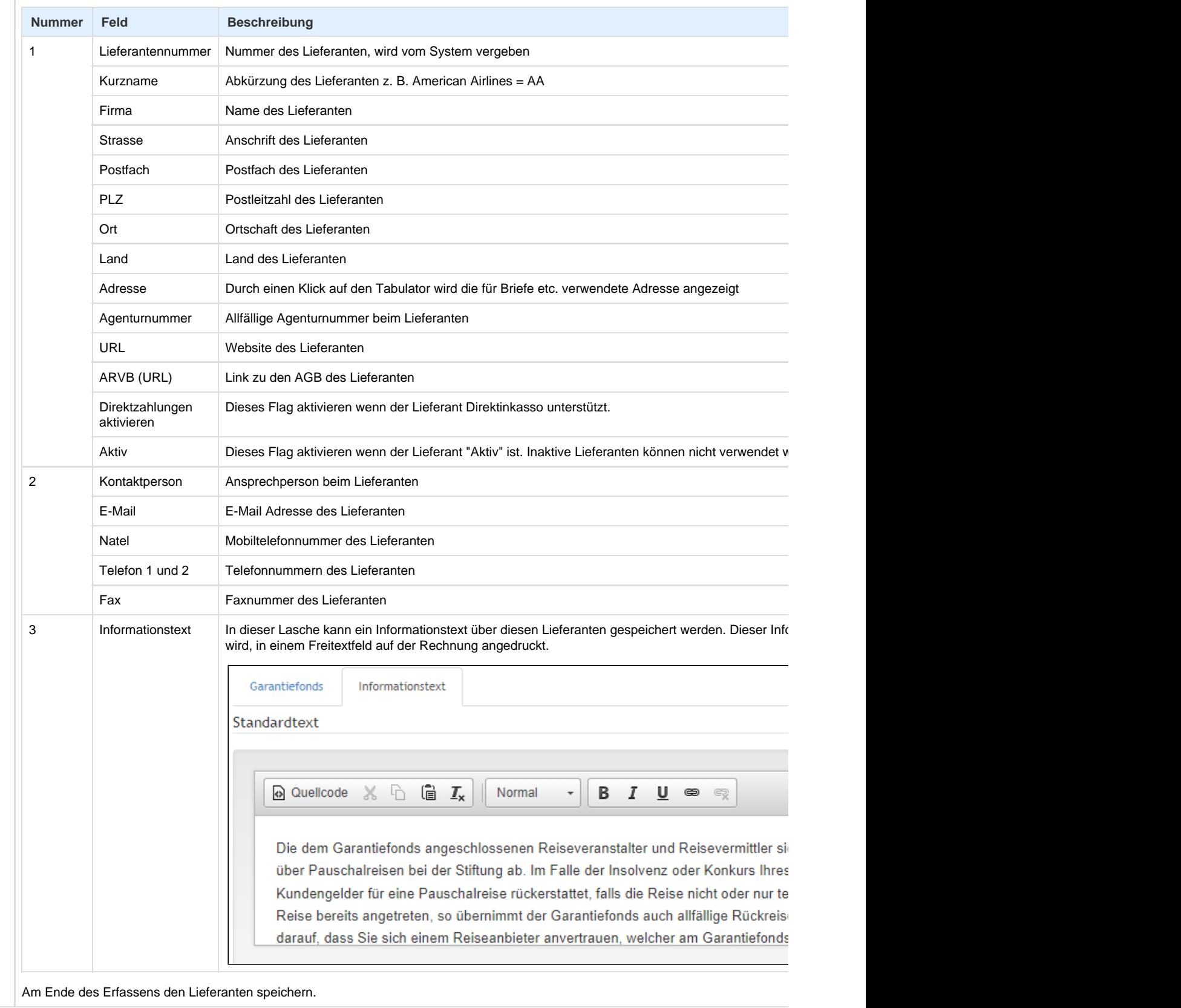

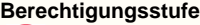

Berechtigungsstufe **Supervisor** oder **Buchhalter** nötig.

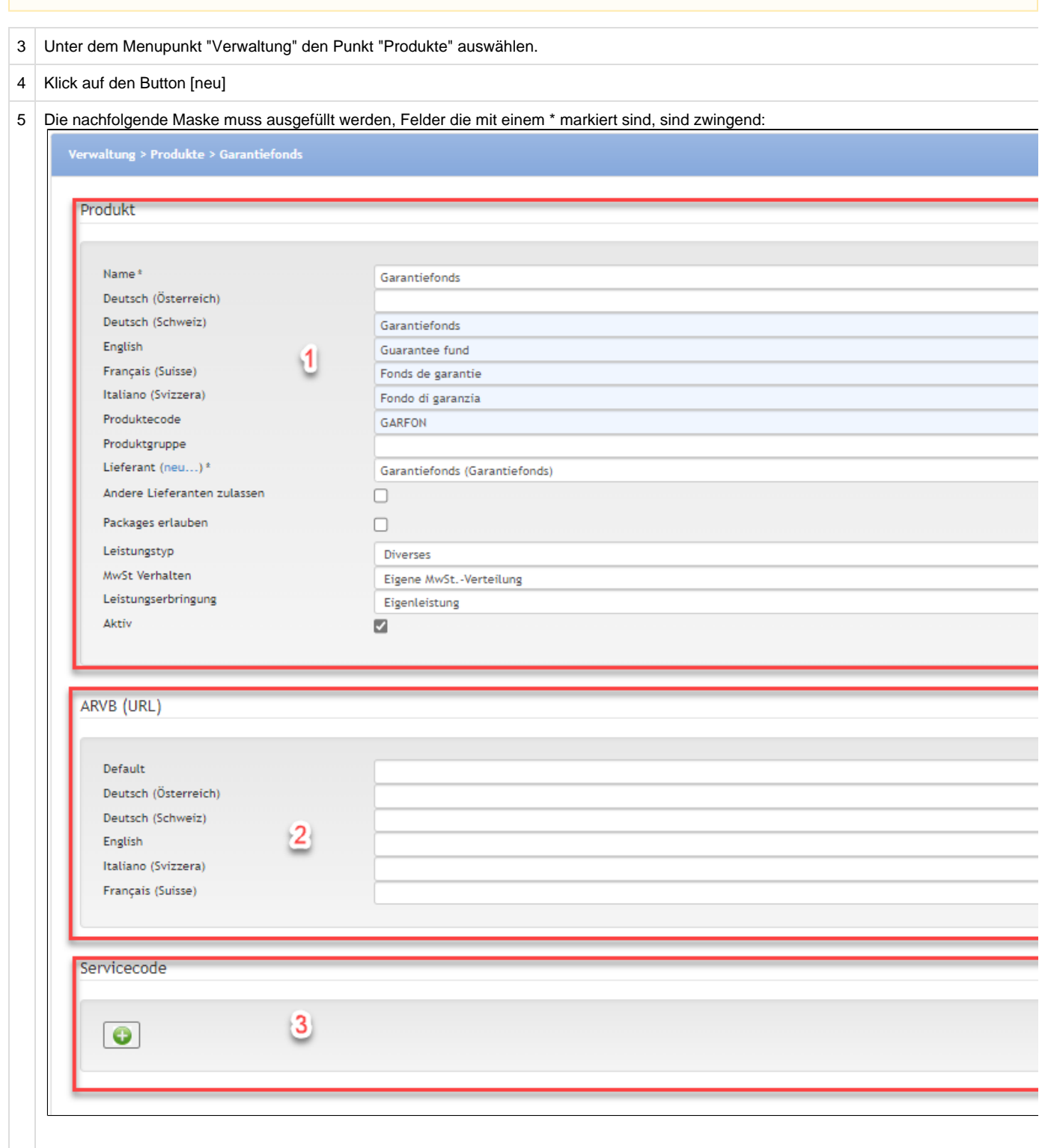

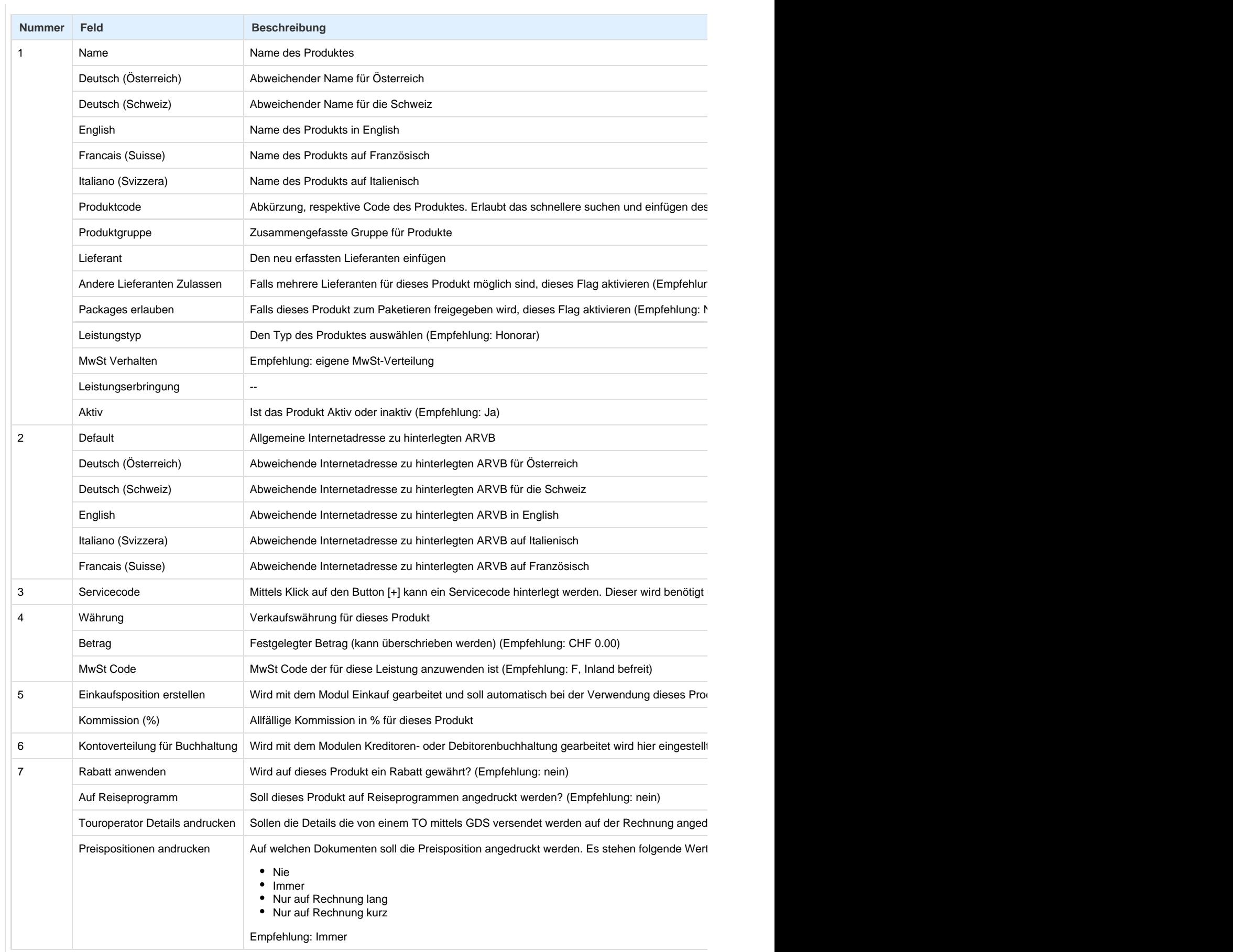

Wenn alle gewünschten Felder ausgefüllt sind, das Produkt speichern.

#### **3. Das Produkt über den Doceditor den Rechnungen hinzufügen (Benutzer)**

Wurde der Lieferant und das Produkt erfasst, kann dieses über den [Doceditor i](https://tornado.umbrellanet.ch/confluence/pages/viewpage.action?pageId=37749844)n die Rechnung eingefügt werden, weitere Informationen finden Sie [hier](#page-6-0)

## <span id="page-6-0"></span>**Produkt Garantiefonds der Rechnung hinzufügen**

Das (von einem Buchhalter oder Supervisor) erstellte Produkt kann wie folgt einer Rechnung hinzugefügt werden:

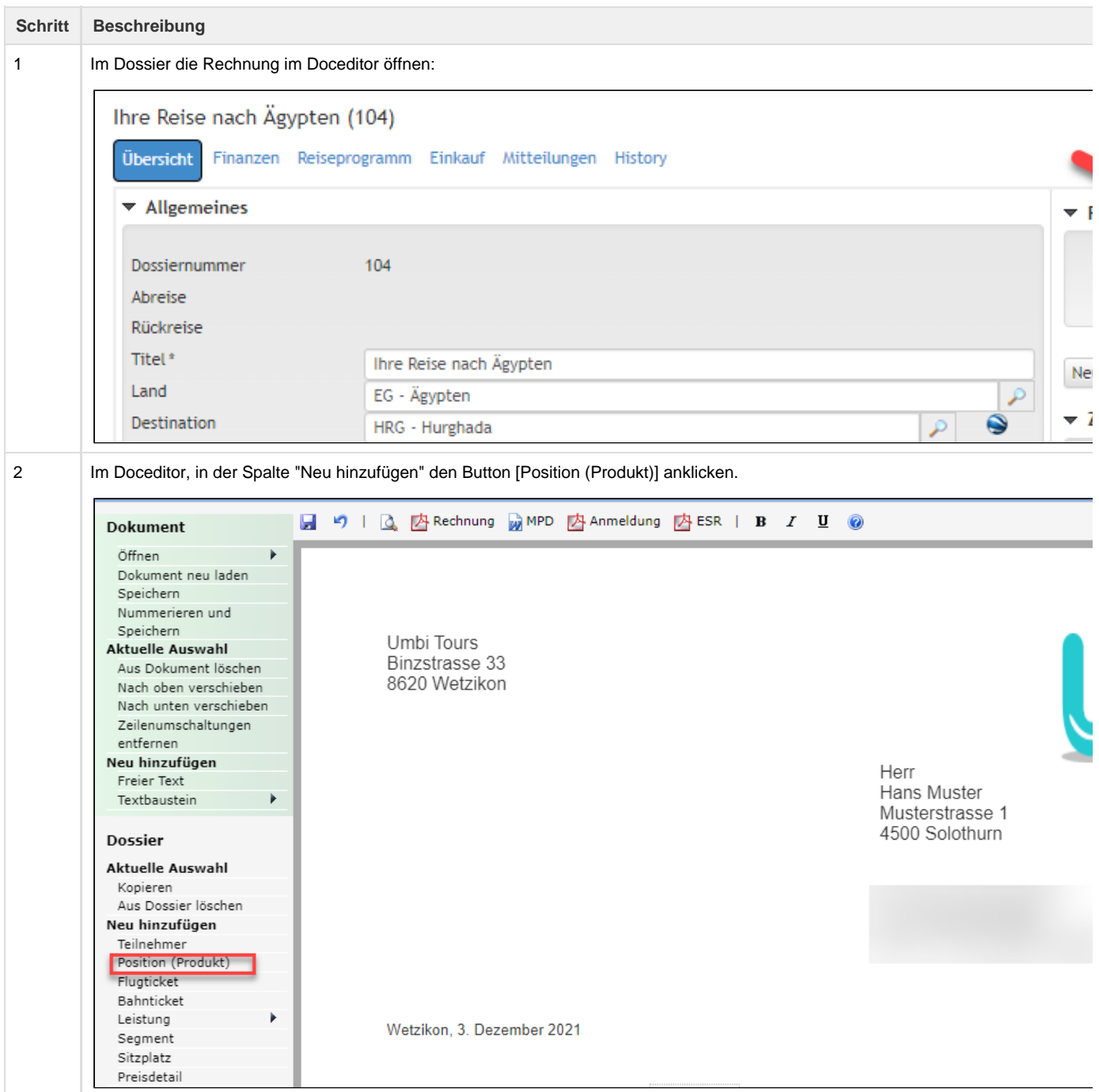

3 Es öffnet sich das Pop-up "Produkt hinzufügen". Das Produkt "Garantiefonds" auswählen. Der Betrag wird im Dossier im Register Fina

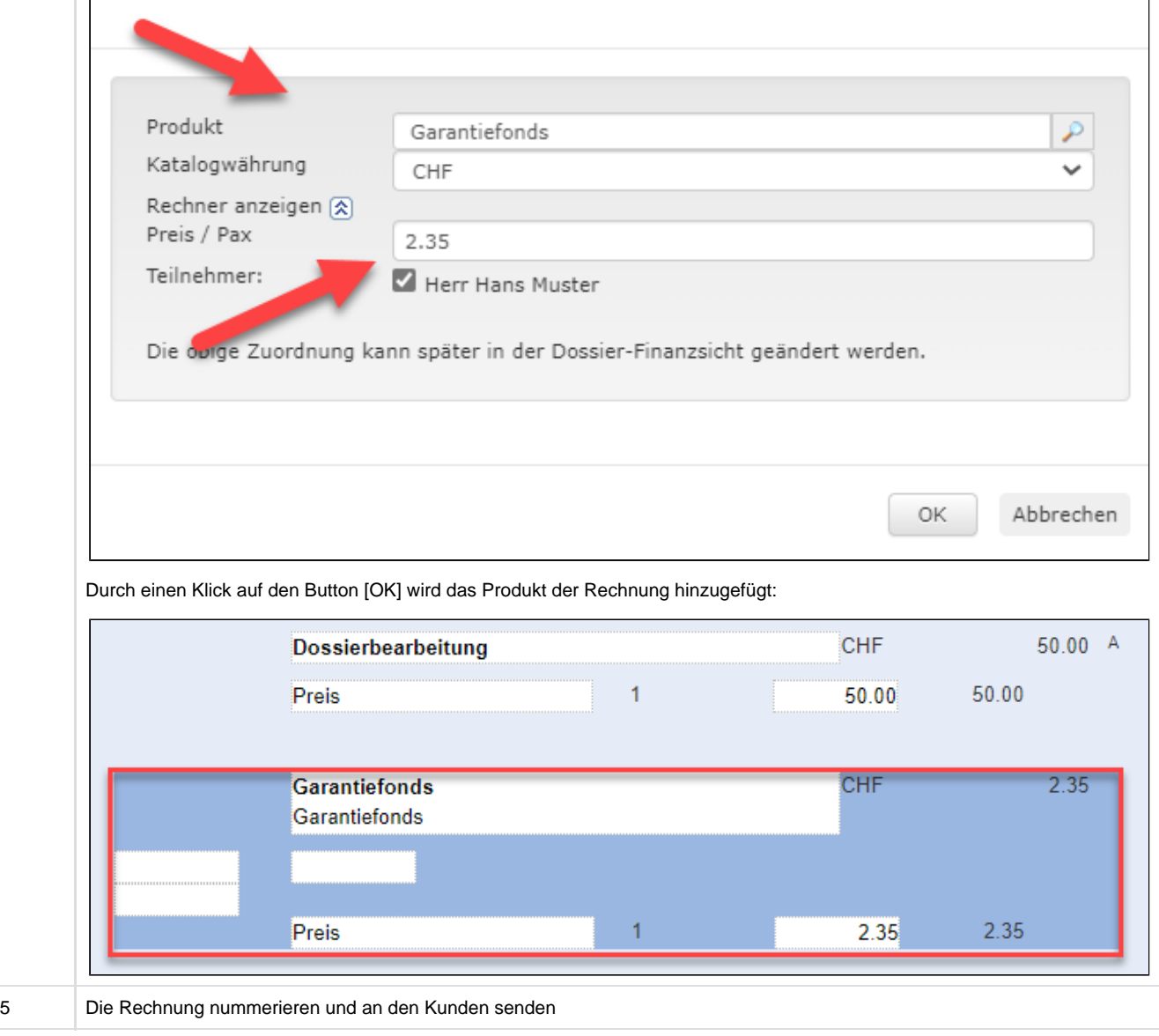

## **Auswertung Pauschalreiseumsatz**

Die Auswertung 'Pauschalreiseumsatz' weist den Umsatz aller Leistungen gemäss Pauschalreisegesetz mit Abreise ab 01.01.2022 aus.

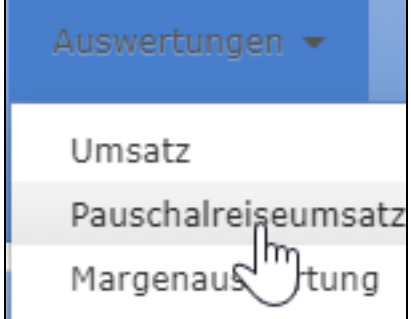

Weitere Informationen finden Sie auch hier: **[Auswertung: Pauschalreiseumsatz](https://tornado.umbrellanet.ch/confluence/display/KBU/Auswertung%3A+Pauschalreiseumsatz)**